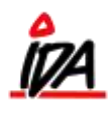

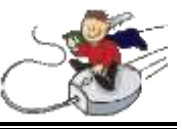

Du vil lave et tilbud til kunden, hvor man kan se varens normalpris og den rabatsats som kunden får på den enkelte vare. Priser og rabatter skal kunne ses på efterfølgende ordrer oprettet til den samme kunde

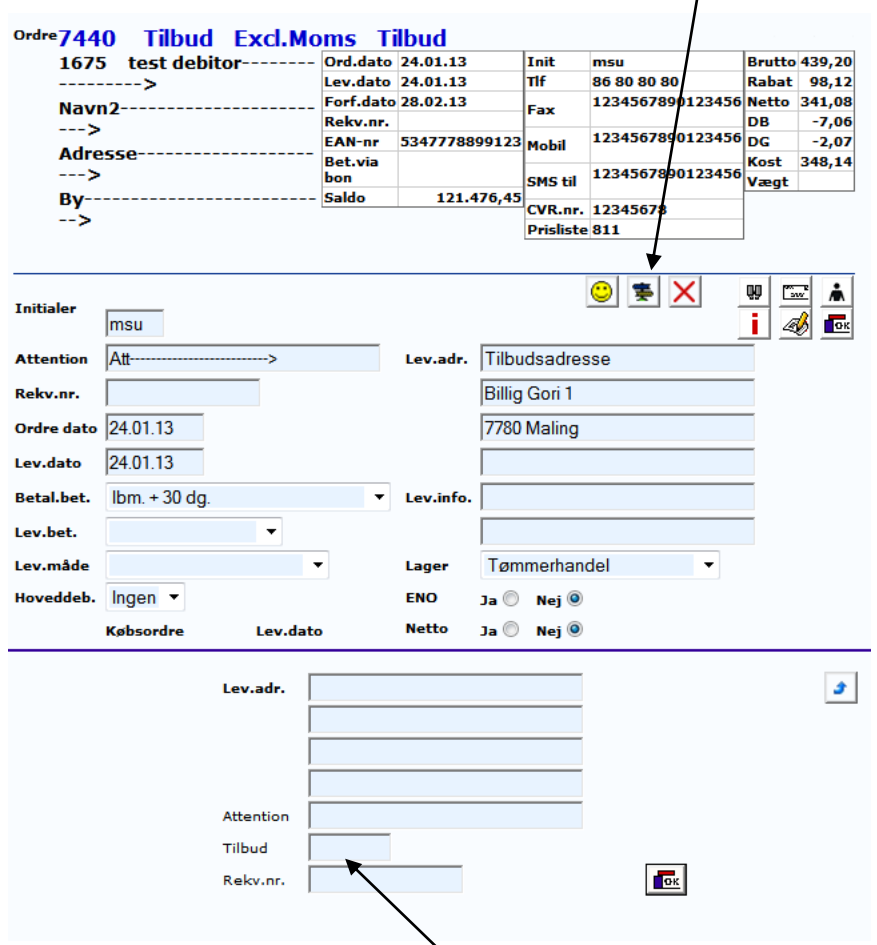

Man opretter et tilbud, hvor man opretter en leveringsadresse:

Husk at sætte tilbudsnummeret ind her. Det forbinder tilbuddet her med den nyoprettede leveringsadresse. Derefter laves tilbuddet færdig. Her beholdes prisen og du kan indsætte de rabatsatser du ønsker.

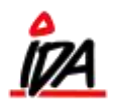

 $\prime$ 

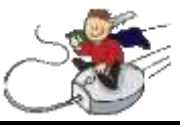

Når du så skal lave en ordre til kunden, skal du ind og vælge denne leveringsadresse:

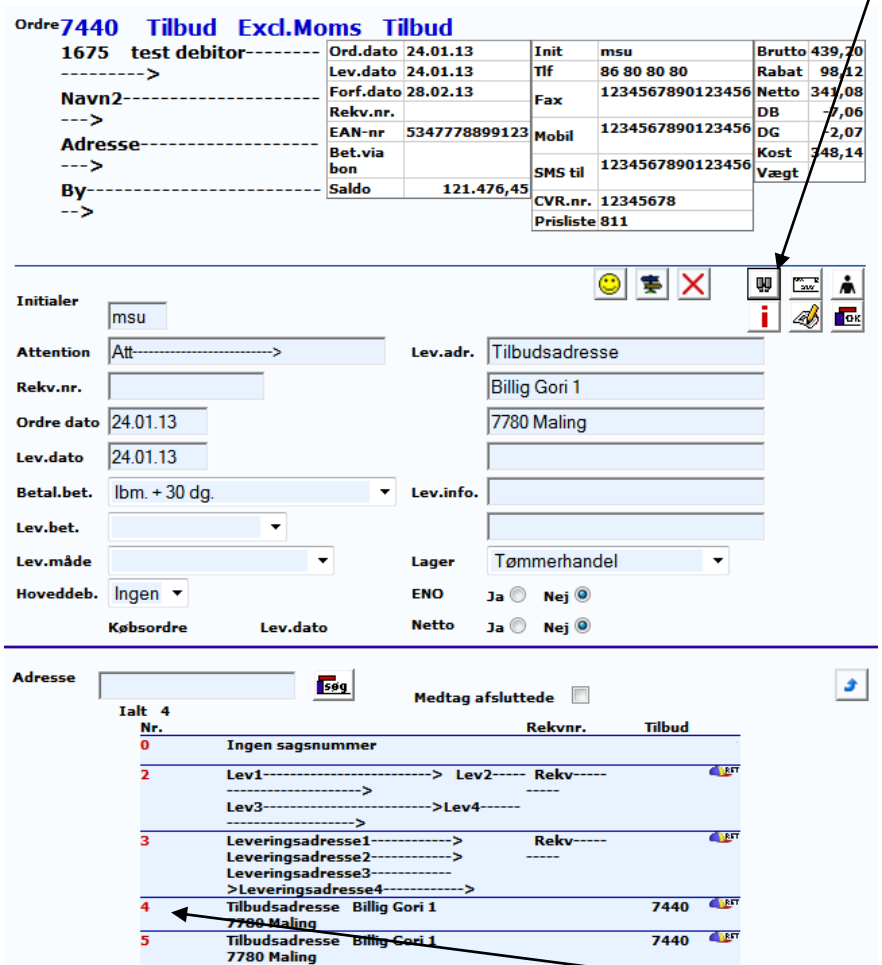

Jeg har oprettet tilbuddet sammen med leveringsadresse 4, så jeg trykker på 4.

Jeg indsætter varen, som jeg tidligere har givet tilbud på:

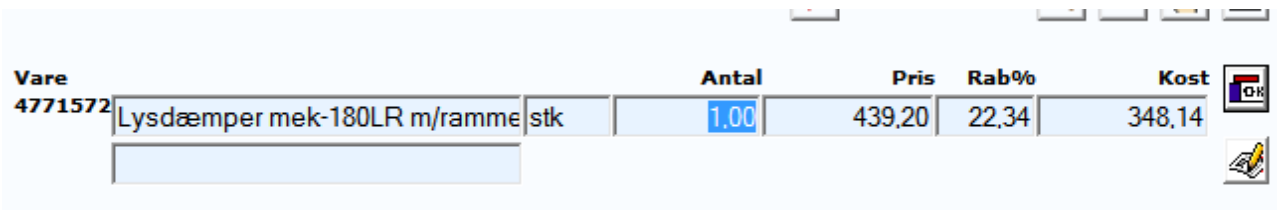

Og den får rabatprocenten fra det originale tilbud.